# AutoCAD Serial Number Full Torrent Free (2022)

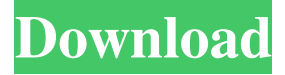

#### **AutoCAD Crack Activator [32|64bit] (Latest)**

Learn How to Convert.dwg and.dgn Files into.pdf This tutorial is for AutoCAD 2017. If you have an older version of AutoCAD, you'll have to change some settings. In that case, look at the v17 to v11 settings tutorial. Introduction The following AutoCAD actions will allow you to make adjustments to an AutoCAD drawing while it is open in AutoCAD. You can use any of these actions during the selection process, or you can make them permanent. Action Name How To Use Settings %ACTION Rasterize the current drawing Do this by clicking the button (the small icon in the toolbar) that looks like an rasterizer If you wish, you can also rasterize a drawing from the menu as well as from the button. In the last case, use Menu Bar | Plugins | Rasterize. 'Application Menu | Options | Tweaks | Rasterize | On/Off' %ACTIONS Enable or disable any actions that can be used to create a selection 'Application Menu | Options | Tweaks | Actions | Selection' 'Application Menu | Options | Tweaks | Actions | On/Off' Matching Selects the visible or hidden objects from the active drawing 'Application Menu | Options | Tweaks | Selection | Matching' 'Application Menu | Options | Tweaks | Selection | On/Off' 'Application Menu | Options | Tweaks | Selection | Matching' 'Application Menu | Options | Tweaks | Selection | Off/On' 'Application Menu | Options | Tweaks | Selection | Option/Help' Toggle Drawing Mode Selects a subset of the visible or hidden objects from the active drawing 'Application Menu | Options | Tweaks | Selection | Toggle Draw Mode' 'Application Menu | Options | Tweaks | Selection | On/Off' 'Application Menu | Options | Tweaks | Selection | Toggle Draw Mode' 'Application Menu | Options | Tweaks | Selection | Toggle Draw Mode' 'Application Menu | Options | Tweaks | Selection | Off/On' 'Application Menu | Options | Tweaks | Selection | Option/Help' CTR (Coordinate Transform) Changes the display scale

of

#### **AutoCAD Crack Full Version**

History AutoCAD Download With Full Crack was initially developed by Arthur Rothstein and Paul M. Bronstein at MIT in 1969 and was intended to be a prototype drawing tool for the MIT CAD Lab. It was released in 1970 to the public. The first edition was AutoLISP. AutoCAD 1.0 included a command line that would allow for batch drawing of a large number of drawings, called the "AutoCAD Line Wizard." It was in the first edition of AutoCAD, released in April 1970, and could be accessed by pressing "L" on the keyboard. AutoCAD 2.0, released in December 1973, was written in the Object-Oriented Programming language Visual LISP and ran on top of the OS/2 operating system. AutoCAD 2.0 was released to coincide with a move of the MIT CAD Laboratory to a new building. It was the first product to be sold under the Autodesk brand. The product was first released to the public as the "AutoCAD System" and later renamed "AutoCAD Professional." AutoCAD 3.0, released in 1982, was the first object-oriented version. It contained a command interpreter, called SCRIPT, and new tools for vector geometry. In 1989, as part of a reorganization of the Autodesk division, the tools were separated and renamed to Autodesk AutoCAD. In 1990, AutoCAD 2000 was released, which featured a GUI. This GUI would later be called the ribbon. In 1993, Autodesk released AutoCAD R14, an upgrade for AutoCAD R12 which included a number of new features, including Polyline and Path tools. In 1994, AutoCAD was packaged for both Windows and Macintosh, being the first such package released by Autodesk. In 1995, the company was renamed to "Autodesk Inc." and the company moved to its current location in San Rafael, California. The first release with the new branding was AutoCAD Release 16. In 1996, the Command Window was introduced in AutoCAD, the ribbon was fully integrated and improved. In 1997, the Windows version of AutoCAD was rebranded "AutoCAD '97". In 1998, AutoCAD R18, the first

release to feature 32-bit support was released. In 1999, the product was renamed "AutoCAD '99 5b5f913d15

## **AutoCAD Crack**

Run the "create a new project" Specify the template to create: Choose the template you want to create a new file from (here CAC3D\_V1, the 7-11th version), choose the "2D" Project (although you can choose a 3D, a 2D, an exploded or a blueprint project), and finally press "Create Project". Install the "CAD Components" Go to "Dynamics" in the main menu, then "Add Component", choose "Autodesk LiveCode" and press "Add". Go back to the main menu and find "3D". Press "Add Component", choose "Autodesk LiveCode" and press "Add". Install the "Document" Go to "File" in the main menu, choose "Create...", choose "Word", press "Create". A new doc file will be created in the directory you are in, and open it in OpenOffice. Install the "Model" Go to "File" in the main menu, choose "Create...", choose "Revit", press "Create". A new revit file will be created in the directory you are in, and open it in Revit Architectural. Install the "Media" You will need an Autodesk Media Manager license to use this component. Go to "File" in the main menu, choose "Create...", choose "Expert" and press "Create". Install "Autodesk LiveCode" From the main menu, go to "Programming" and press "Add Component". Choose "Autodesk LiveCode" and press "Add". Run the file Choose the file you just created, and press the play button (the magnifying glass icon). Choose any option (see the autocad help) And you're done! Reference: 1. Field of the Invention The present invention relates to an electrode for a lithium secondary battery including a positive electrode foil, a negative electrode foil, and a separator which are wound or laminated. 2. Description of the Related Art The lithium secondary battery has been more and more put to practical use as an electric power source of small-sized equipment such as a portable telephone, a notebook-sized

### **What's New in the?**

Markup import from a variety of sources: Printouts of paper, PDFs, CADR™ Files, and BIML™ files. Import from multiple sources simultaneously. Import at any size. Import in all directions (even transparent images) Import any number of layers. Interact with the imported markup in real-time while your drawing is open. Import with the least amount of effort, using the fastest, most accurate methods. Markup Assist: As you design, hear suggestions in context from one or multiple sources without having to search through irrelevant documents. (video: 1:16 min.) Markup Assist from your CADR File. Markup Assist from multiple CADR Files (and BIML™) at the same time. Import metadata. Markup Assist automatically applies the best actions for the current context. Explore all available automation modes. Markup Assist automatically updates your actions when changes are made to the imported markup. Markup Assist supports Microsoft Office. Markup Assist uses an extremely fast import algorithm. Export as PDF and DWG. Quick Edit: Create, open, and edit drawings in seconds. Make a drawing in AutoCAD, then open it, edit it, and save it all in a single operation. (video: 1:09 min.) A single click opens a drawing for editing, in a new window. AutoCAD remembers your drawings. Edit and save almost any part of a drawing while keeping others intact. Create, open, and edit a DWG or PDF at the same time. Create new drawings in a single click, and open and edit existing drawings in seconds. Browse, select, or run macros, scripts, and other programs without leaving the drawing. Work with multiple copies of the same drawing at the same time. Import, export, and share drawings. Do complex tasks, including taking measurements, with one mouse click. Import drawings from other drawings without the need to re-draw them. Drag drawings to other drawings or spaces in the drawing area. Edit a drawing in any format: DWG, PDF, and

## **System Requirements For AutoCAD:**

Windows Vista SP1 or later. Older versions of Windows do not support this program. DirectX 9.0 or later. 2 GHz PC with 512 MB or more of RAM. Screen Requirements: 1680 x 1050 pixels or higher. OS Requirements: Microsoft Windows Vista, Windows 7, Windows 8, or Windows 10. Internet Explorer 10 or later. Internet Explorer is required to view certain functional features, and to view some video. Other Requirements: A

<http://www.zebrachester.com/autocad-22-0-crack-with-registration-code-for-pc-latest/> [https://www.spanko.net/upload/files/2022/06/zNJBP6r2MnsxsisGmbIx\\_07\\_6f1b6f24320cf29b6f8e83218ff58726\\_file.pdf](https://www.spanko.net/upload/files/2022/06/zNJBP6r2MnsxsisGmbIx_07_6f1b6f24320cf29b6f8e83218ff58726_file.pdf) <https://rocketchanson.com/advert/autocad-registration-code-pc-windows-latest-2022/> <https://brightsun.co/wp-content/uploads/2022/06/yelvale.pdf> [http://igpsclub.ru/social/upload/files/2022/06/ykWo3c6K8xb3t4Ne2JuU\\_07\\_437b2f52a48d9741100d95c256ff4007\\_file.pdf](http://igpsclub.ru/social/upload/files/2022/06/ykWo3c6K8xb3t4Ne2JuU_07_437b2f52a48d9741100d95c256ff4007_file.pdf) <https://biodiversidad.gt/portal/checklists/checklist.php?clid=4432> <https://unsk186.ru/wp-content/uploads/hopetom.pdf> <https://rebuys.net/autocad-20-0-free-download-win-mac-latest-2022/> <https://fierce-sierra-46203.herokuapp.com/AutoCAD.pdf> <http://richard-wagner-werkstatt.com/?p=18023> [https://leopays.social/upload/files/2022/06/G2mEsxS6UJn2MKPXdOnf\\_07\\_835650185ee8b90b74e35b91a3eff6b6\\_file.pdf](https://leopays.social/upload/files/2022/06/G2mEsxS6UJn2MKPXdOnf_07_835650185ee8b90b74e35b91a3eff6b6_file.pdf) <https://www.giftyourcoupon.online/autocad-crack-with-registration-code-free-for-windows-updated-2022/> <https://www.kmjgroupfitness.com/autocad-crack-free-download-latest-2022/> <https://digitseo.org/autocad-crack-latest-2022/> <https://www.bourbee.com/wp-content/uploads/2022/06/AutoCAD.pdf> [https://wakelet.com/wake/A-U4mqkUYzeKhvdK8\\_VNB](https://wakelet.com/wake/A-U4mqkUYzeKhvdK8_VNB) <http://tekbaz.com/2022/06/07/autocad-crack-free-download-april-2022/> <https://www.academiahowards.com/wp-content/uploads/2022/06/harophi.pdf> <https://calm-brushlands-81100.herokuapp.com/gavrrani.pdf>

<http://sehatmudaalami65.com/?p=5815>